## 电子票使用指南

一、 电子票简介

高交会电子票(E-ticket)是高交会信息化服务平台(CIS)为满足参展商快速、便捷地 邀请客户的需求而开发的一种获取高交会入场许可的网络技术手段,是高交会CIS系统提供 的一种电子化门票服务。本届高交会对电子票进行了优化,实现了PC端与微信端的双渠道 发送与注册。与纸质赠票相比,电子票具有如下优点:

1、 使用方便,快捷,节省成本

展商可以在CIS系统内在线自助生成电子票,并以邮件的形式发送给其客户;也可在高 交会官方微信号的展商入口登录,通过微信对电子票(二维码)进行发放;两种渠道均可实 现随时注册与激活,方便展商与客户。

2、 电子票注册客户可在展期内多日多次进出展馆

通过电子票注册激活的客户可以实现多日多次进出展馆,而普通赠票则是一次有效,这 将为展商客户更好的参观展会提供便利。

3、 便于展商管理跟踪查询

使用电子票,展商还可以在CIS系统上跟踪查询电子票的使用情况,方便展商管理客户。

二、注意事项:

1、电子票须客户点击注册激活后方可有效入场;

2、凡于11月18日12:00前在高交会CIS平台或者高交会官方微信号注册登记并收到确认邮件 (短信)的观众,可于11月14日12:00起,凭本人身份证直接扫描入场,不限日期不限次数! 无须领取纸质赠票!

3、注册激活服务咨询:0755-82849990, 电子票技术服务咨询:0755-82848783。

三、电子票使用流程

本届电子票的使用方式有两种:

1、用户收到电子票,如使用申用的端 (PC)注册激活,登陆网站:

<http://cis.chtf.com/#!/login> , 则直接点击电子票链接地址, 进入电子票注册流程, 如下图: (1)点击电子票链接地址,进入注册流程:

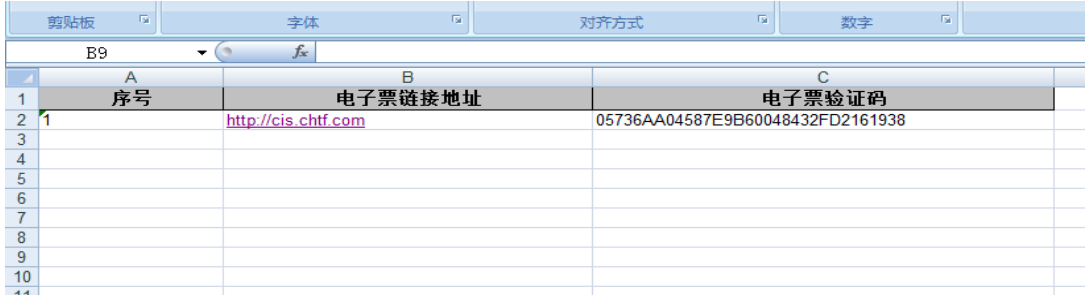

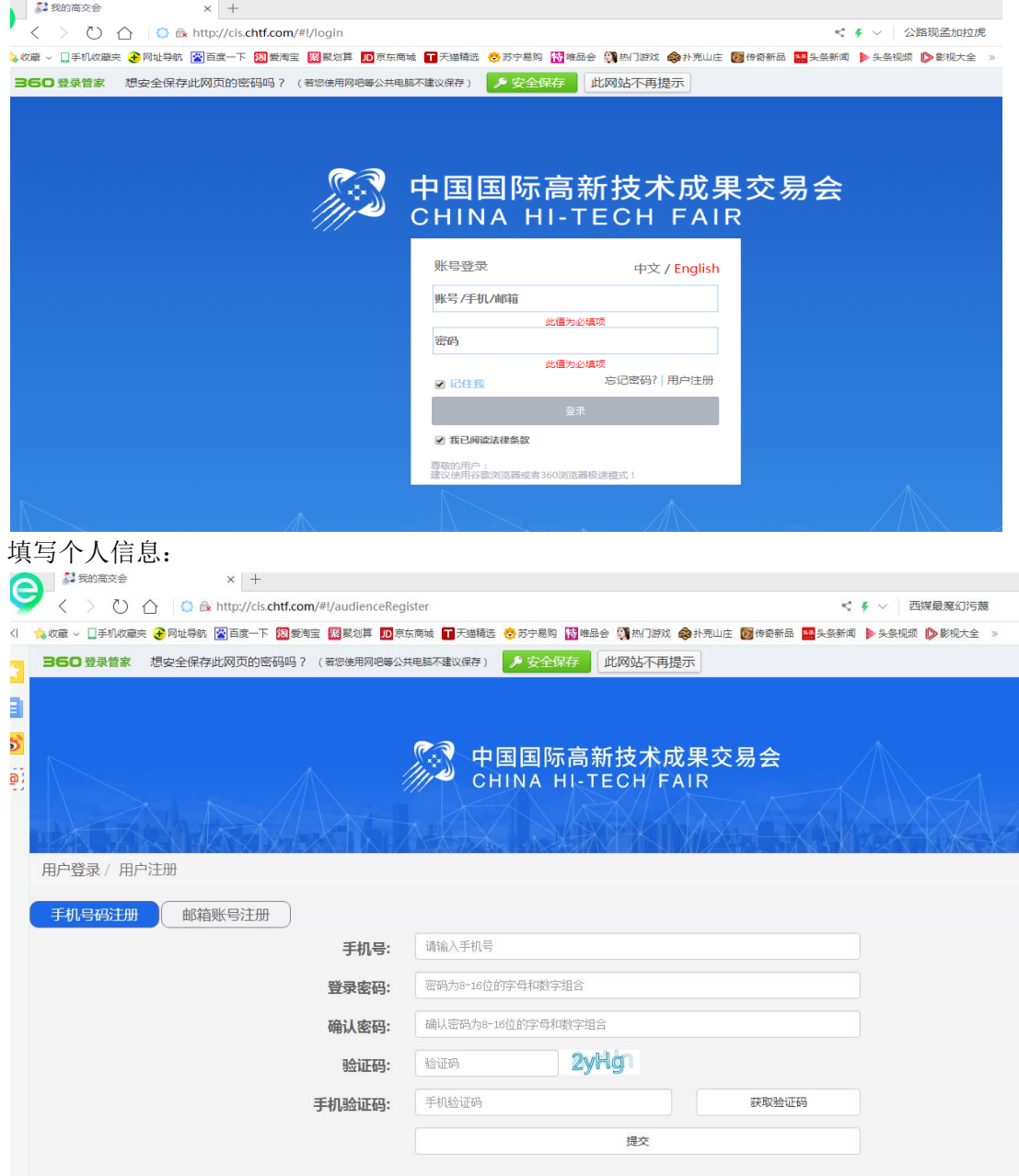

用户登录后需完善个人信息:

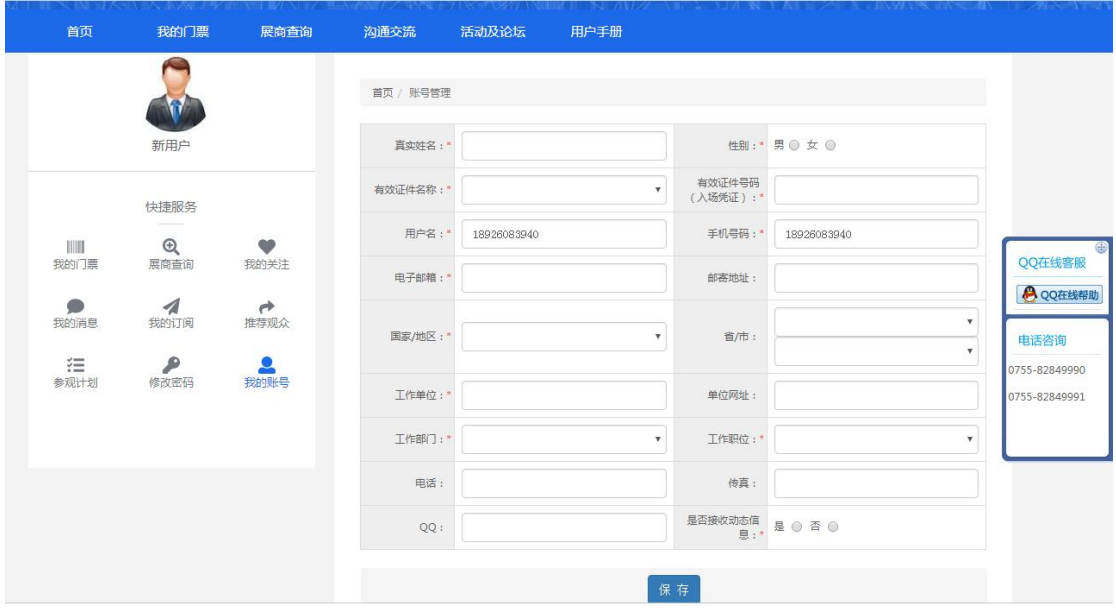

完成信息提交后:

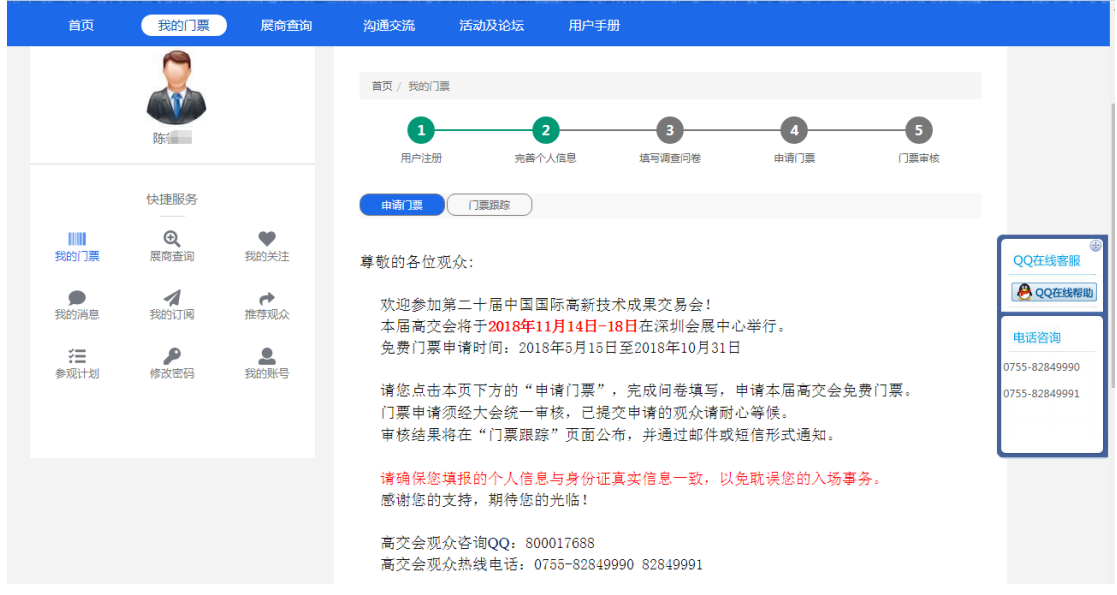

(2):如用户为高交会老观众,则可以采取绑定电子票验证码的方式激活并入场,如下图: 老观众先登录CIS,进入个人页面,点击右下方"电子票验证码"

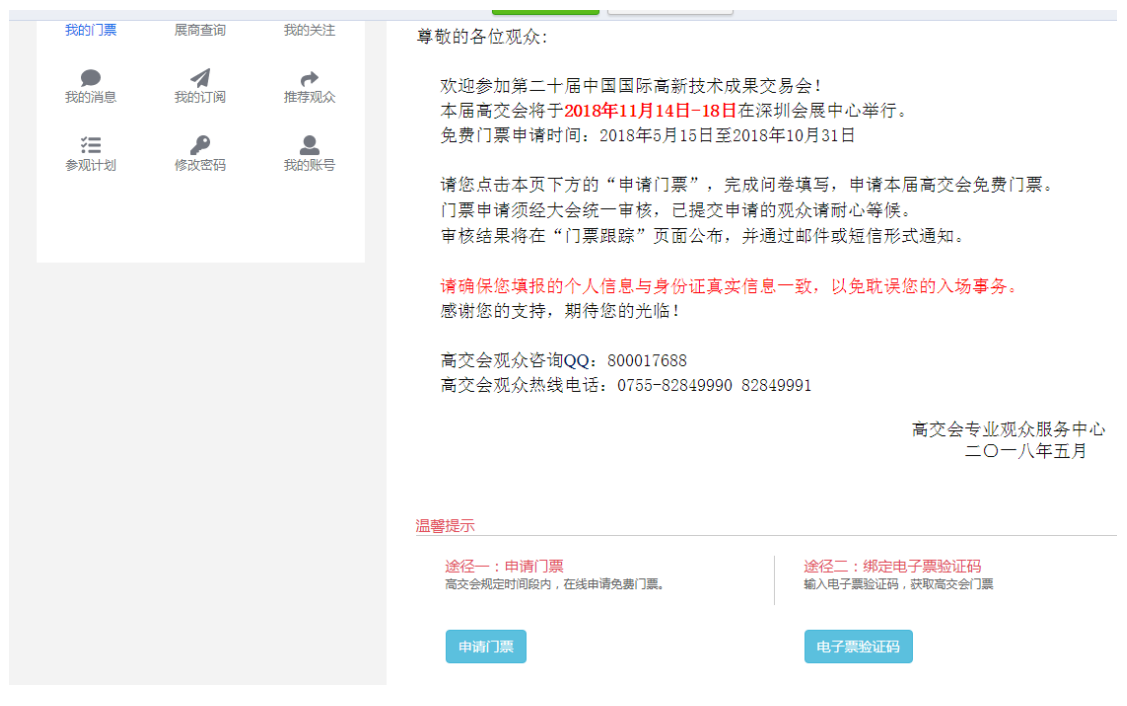

进入输入电子票验证码页面:

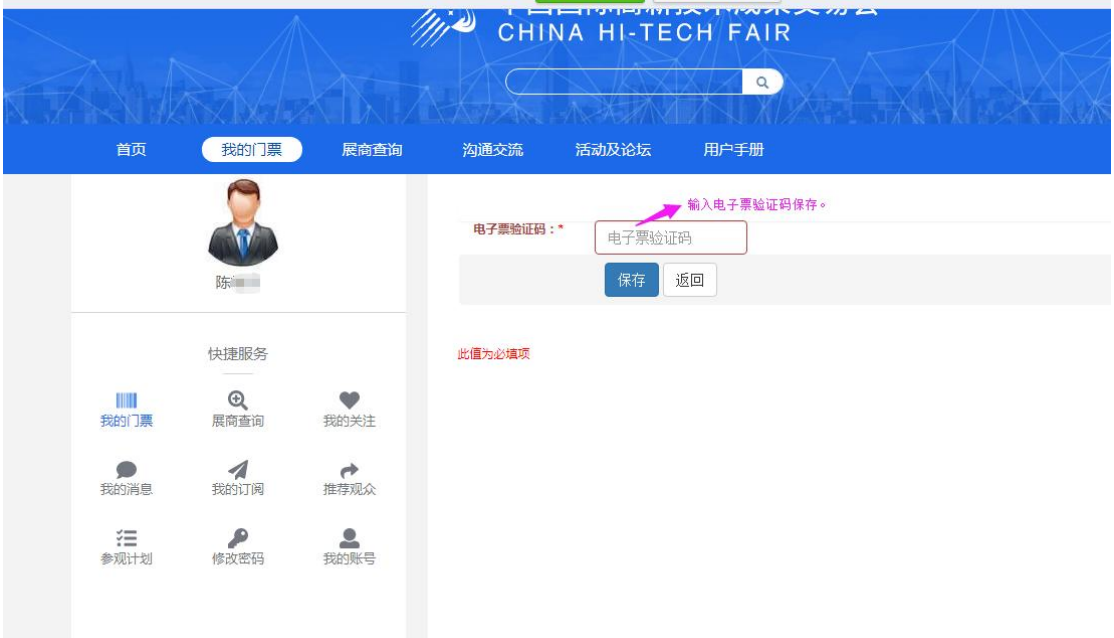

输入电子票验证码后保存,电子票绑定成功。

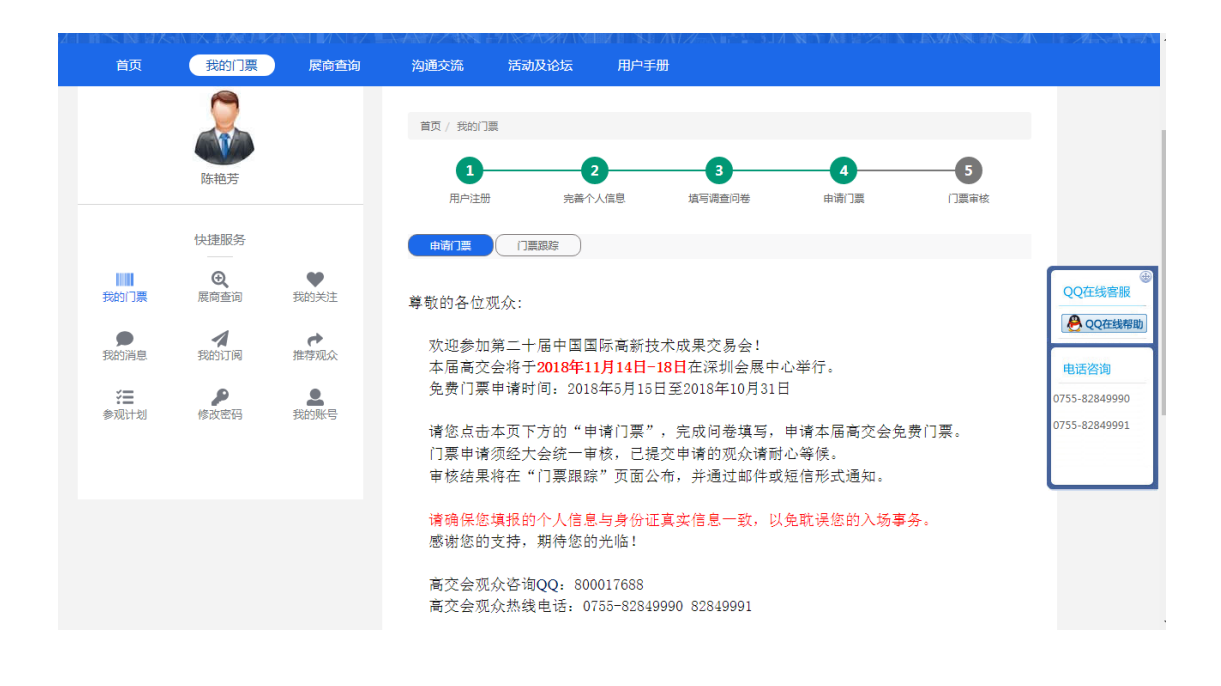

2、如希望使用微信端发放并注册电子票,则需要在高交会微信公众号中的"展商登

录"界面进行操作。展团用户和展商用户可使用本渠道,其中展团用户可直接对下级展商下 发配额,也可以针对要邀请的客户直接在微信上发送该电子票。

(1)下图为展团用户登录后的界面: 登录成功界面:

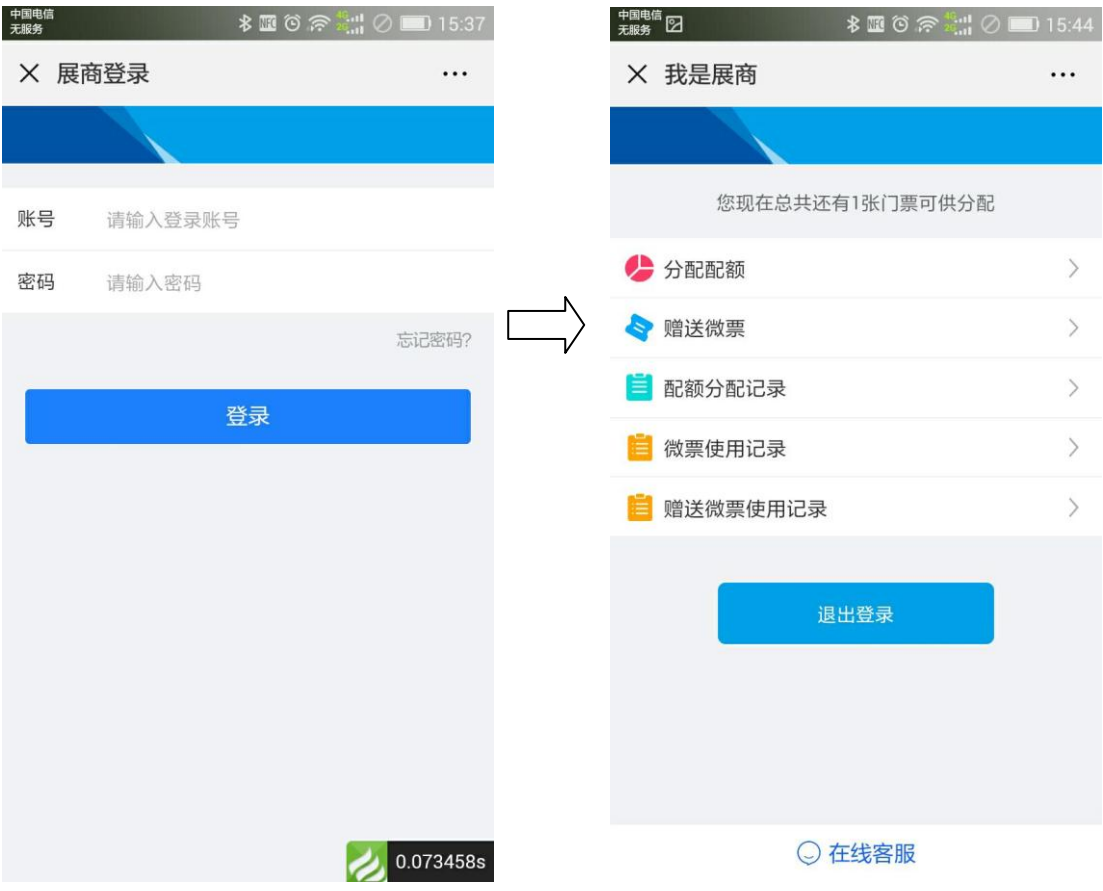

功能1: 分配配额(只有展团用户可使用此功能),点击分配配额,给下属展商分配电子

票额度。

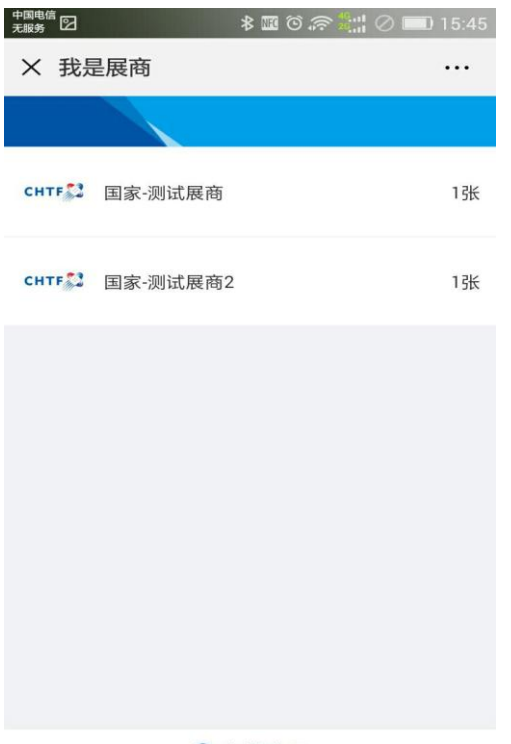

○ 在线客服

点击展商下发配额

功能Ⅱ:赠送电子票 进入到分享页面,点击右上角

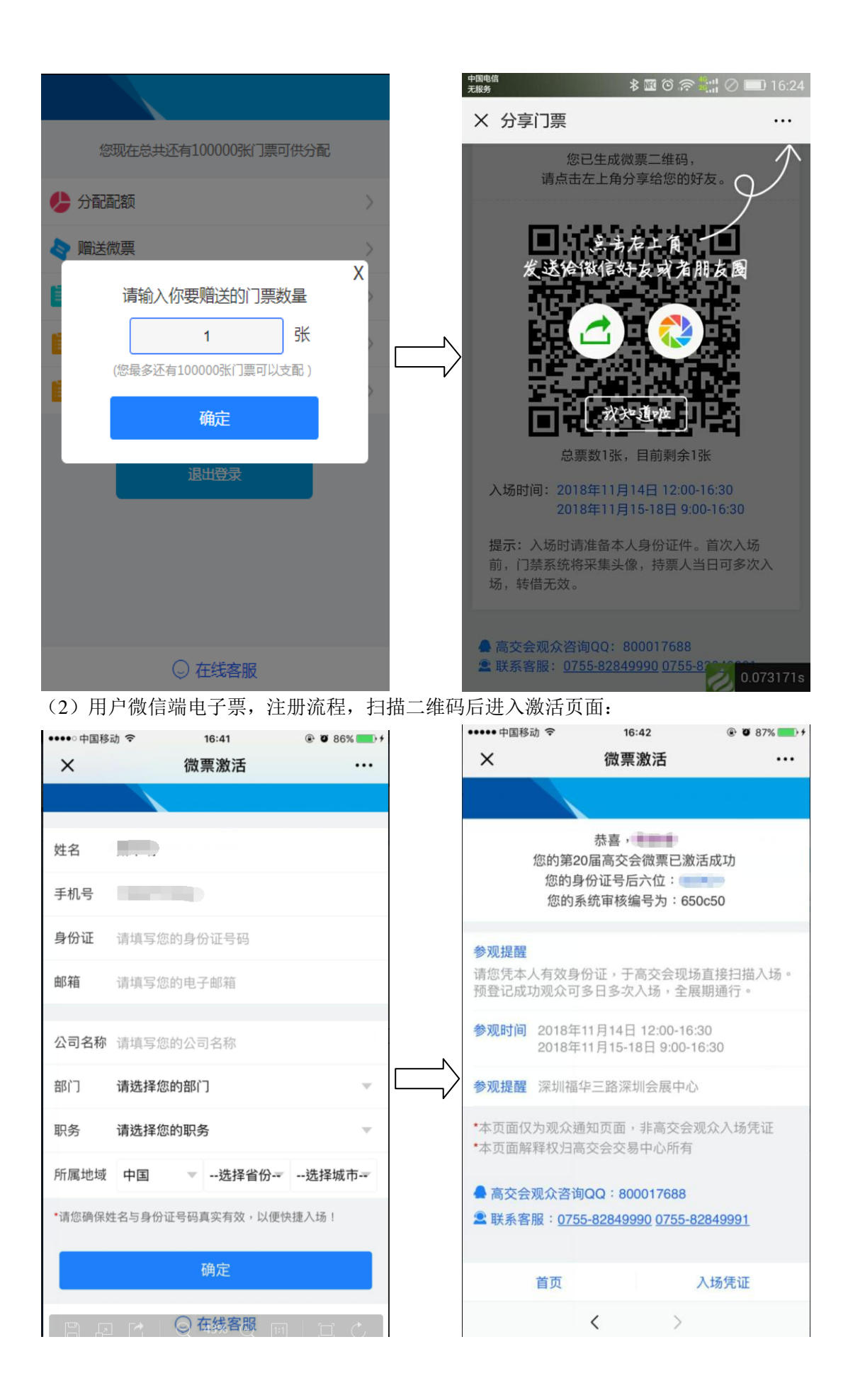

## 注册成功后将会收到如下信息提示:

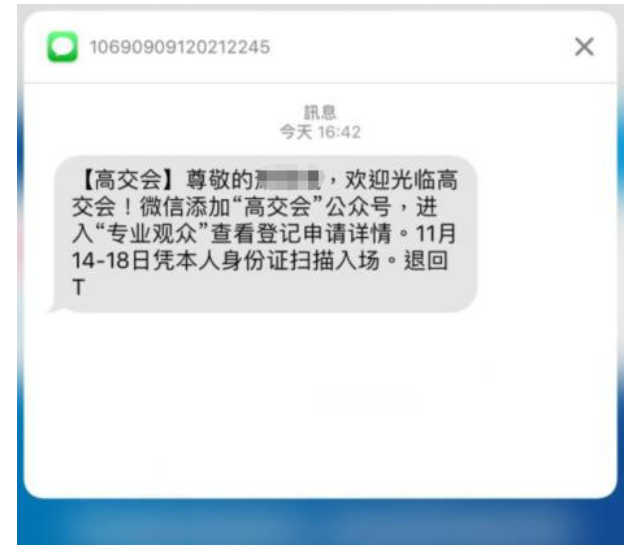